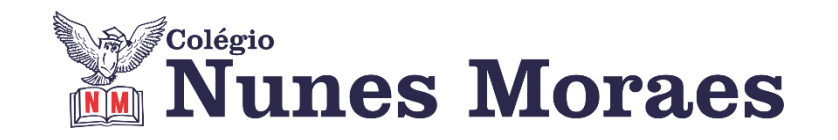

# **DIA 02 DE OUTUBRO DE 2020 - 3ª SÉRIE EM - TURMA B**

**►1ª AULA:** 13h -13:55' **- HISTÓRIA 1** –PROFESSOR PAULO ALEXANDRINO AULAS 41 E 42 – SEGUNDA GUERRA MUNDIAL

ORIENTAÇÕES GERAIS:

**1º passo:** Conectar-se ao Google Meet pelo link enviado pelo professor no grupo do whatsapp.

Por meio do uso da ferramenta Google Meet será feito uma exposição sobre a SEGUNDA GUERRA MUNDIAL pelo professor, com uso de aula expositiva e power point. Caso você não consiga acessar a aula pelo GoogleMeet, comunique-se com a coordenação. Assista à videoaula no link abaixo. <https://youtu.be/ur0Jy2hq774>

**2º passo:** Realizar as ATIVIDADES DE SALA as questões 01, 02 e 03, consultando a(s) página(s) 45 do seu livro ou portal do SAS .

\*Envie foto das atividades resolvidas para LUIS COORDENADOR. Escreva a matéria, seu nome e seu número em cada página.

**►2ª AULA:** 13:55'-14:50' **- MATEMÁTICA 1 -** PROFESSOR BETOWER MORAIS FRENTE 4 – AULA 20: NÚMERO BINOMIAIS

**ORIENTAÇÕES** 

*Faça interação com eu professor através do WhatsApp (ou meet) durante o período de sua aula.*

**Passo 1 –** Assista à videoaula pelo link: [https://www.youtube.com/watch?v=xLEQMrwi0NA&feature=youtu.be](about:blank) (25 minutos)

**Passo 2 –** Após assistir à videoaula, dirija-se à sala do google meet para obter mais informações sobre o assunto.

**Passo 3 –** Na sala do meet irei resolver e comentar questões das atividades de sala da página 64.

Caso não consiga acessar, comunique-se com a Coordenação. Acompanhe a resolução das questões pelas imagens que vou enviar para o WhatsApp da turma à medida que for explicando em sala. Anote suas dúvidas e fale comigo logo que possível.

**Passo 4 –** Como atividade de sala, resolva a questão 03 das atividades propostas da página 65.

\*Envie foto das atividades resolvidas para LUIS COORDENADOR. Escreva a matéria, seu nome e seu número em cada página.

**►3ª AULA:** 14:50'-15:45' **- GEOGRAFIA 2** – PROFESSOR: ABRAÃO ARAÚJO AULA 22 - PRODUÇÃO AGROPECUÁRIA DO BRASIL

**Passo 01 –** Assistir à vídeoaula sugerida: [https://sastv.portalsas.com.br/#/channels/1/videos/1296](about:blank)

**Passo 02** - Explicação do conteúdo e tira-dúvidas, via MEET (link enviado no grupo) Caso não consiga acessar, comunique-se com a Coordenação. Substitua a videoaula sugerida no passo 1 pela disponível no link a seguir: <https://youtu.be/3io3hGgEiPM>

**Atividade de casa**: página 75 a 77 (atividades propostas)

### **►INTERVALO:** 15:45'-16:10'

**►4ª AULA:** 16:10'-17:05' **- FÍSICA 1** – PROFESSOR: WALTER BARROS FRENTE 3 – AULA 19: REFLEXÃO E REFRAÇÃO DE PULSOS EM CORDAS

**Passo 1 –** Assistir à videoaula do professor Walter pelo link abaixo e acompanhar a resolução das questões 2, 3 e 4 (sala) – questão 3 (proposta) – p. 54 e 55 **<https://youtu.be/Cbn9jdDKqOc>**

**Passo 2 -** Após assistir a videoaula, acessar o link Google Meet para a aula online. Seu professor vai tirar dúvidas da videoula e orientar a atividade de classe. Caso não consiga acessar, comunique-se com a Coordenação.

**Passo 3 -** Resolver as questões 5 e 10 – p. 55 e 56 . \*Envie foto das atividades resolvidas para LUIS COORDENADOR. Escreva a matéria, seu nome e seu número em cada página.

#### **►5ª AULA:** 17:05' – 18:00' **- MATEMÁTICA 2 –** FRANCISCO PONTES FRENTE V – AULA 21 – PROGRESSÕES ARITMÉTICA I

Assim, a fórmula do termo geral de uma P.A. será dada por:

 $a_n = a_1 + (n-1) \cdot r$ 

À luz da fórmula anterior, podem-se relacionar dois termos quaisquer a, e a, de uma P.A. da seguinte maneira.

 $a_{1} = a_{1} + (t - k) \cdot r$ 

#Razão de uma PA #Classificação #Fórmula do termo geral #Acompanhar a correção das atividades #Teoria da apostila SAS – p. 82 a 86 (Livro 5)

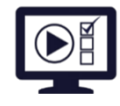

**ETAPA 1** – **ACESSO** ao Google Meet, **[https://bit.ly/acessomeet](about:blank)**. @Videoaula complementar: **[https://bit.ly/a21aritmeticaI](about:blank)**

**Observação:** Caso você não consiga acessar a aula pelo GoogleMeet, comunique-se com a coordenação. DEPOIS,

- ASSISTA à videoaula complementar: **[https://bit.ly/a21aritmeticaI](about:blank)**
- LEIA a teoria da apostila SAS p. 82 a 86 (Livro 5)
- FIQUE ATENTO às mensagens que seu professor enviará para o grupo de WhatsApp
- REALIZE a etapa 2

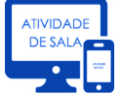

#### **ETAPA 2 – ATIVIDADE DE SALA**

**Resolva** as questões: **01 a 04** (atividades para sala), p. 88

\*Envie foto das atividades resolvidas para LUIS COORDENADOR. Escreva a matéria, seu nome e seu número em cada página.

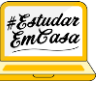

#### *ATIVIDADE PARA CASA*

*Aula 20: Questões – Atividades Propostas – p. 85 e 86*

## **►6ªAULA:** 18:00' – 18:55 - **HISTÓRIA 1** – PROFESSOR PAULO ALEXANDRINO

AULAS 41 E 42 – SEGUNDA GUERRA MUNDIAL

ORIENTAÇÕES GERAIS:

**1º passo:** Conectar ao Google Meet pelo link enviado pelo professor no grupo do whatsapp.

Por meio do uso da ferramenta Google Meet será feita uma exposição sobre a SEGUNDA GUERRA MUNDIAL pelo professor, com uso de aula expositiva e power point.

Caso você não consiga acessar a aula pelo GoogleMeet, comunique-se com a coordenação. Assista à videoaula no link abaixo.

<https://youtu.be/TV4Vzda09Ck>

**2º passo:** Caberá ao aluno a realização das ATIVIDADES PROPOSTAS: questões 04, 06 e 07, da(s) página(s) 55.

(OBS: Enviar ao Professor na 1ª aula da semana seguinte).